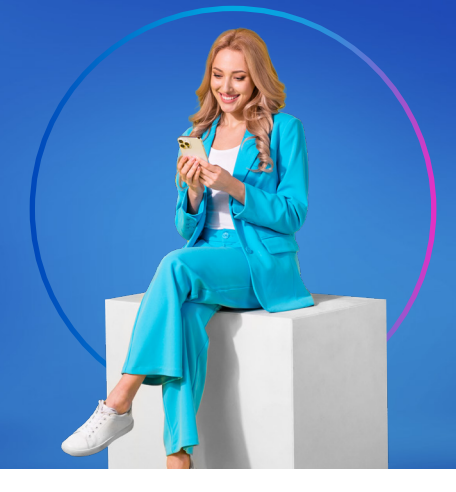

## Guía para abrir tu Cuenta de Ahorros Online Max

Para abrir una **Cuenta de Ahorros Online Max** con tasa de hasta **4.5%**, primero debes tener una **Cuenta de Ahorros Global TAP** activa. Si aún no la tienes, ábrela desde tu celular.

[Ábrela aquí](https://digital.globalbank.com.pa/?utm_source=pdf&utm_medium=cta&utm_campaign=globaltap&utm_content=guiaonlinemax)

## Luego debes seguir los siguientes pasos:

1. Ingresa a Banca en Línea. Si aún no estás afiliado, puedes hacerlo aquí.

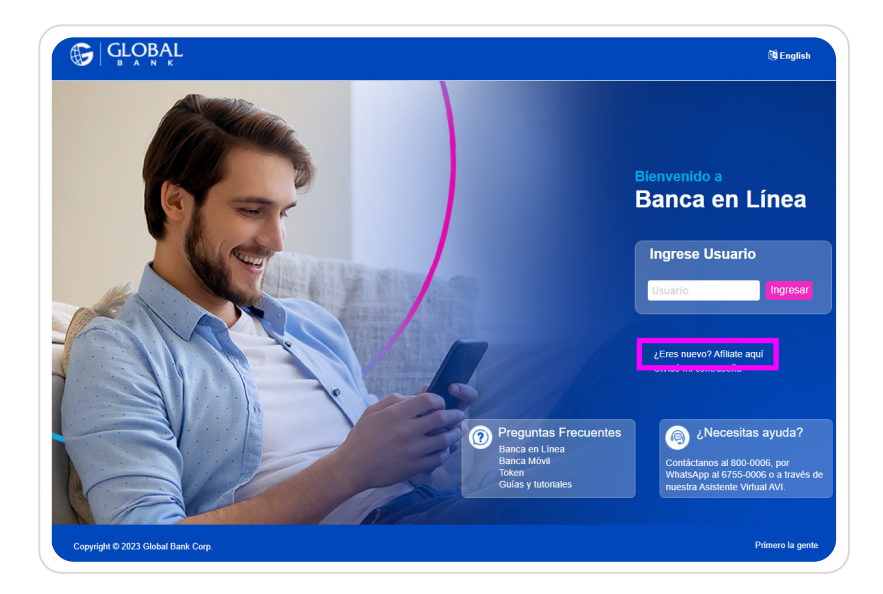

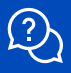

2. Ingresa al menú Solicitudes, opción Cuentas y luego Solicitud de apertura Cuenta Online.

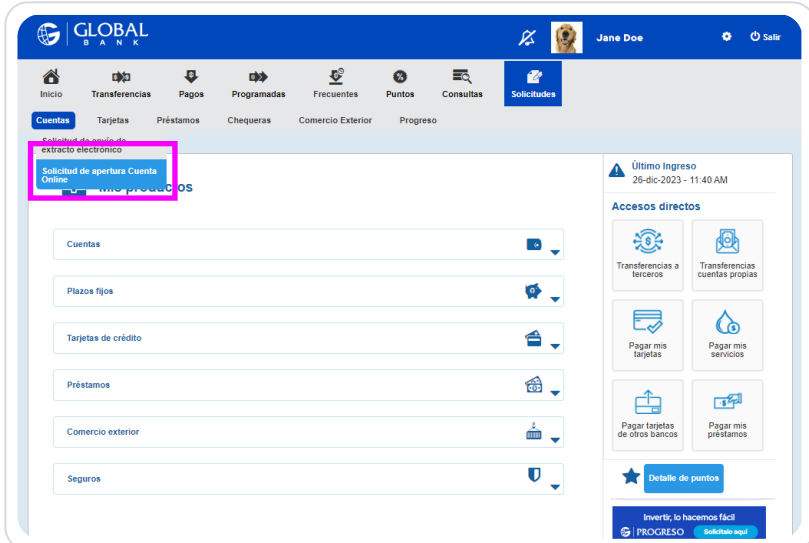

3. Completa el formulario que aparece en pantalla con la información solicitada.

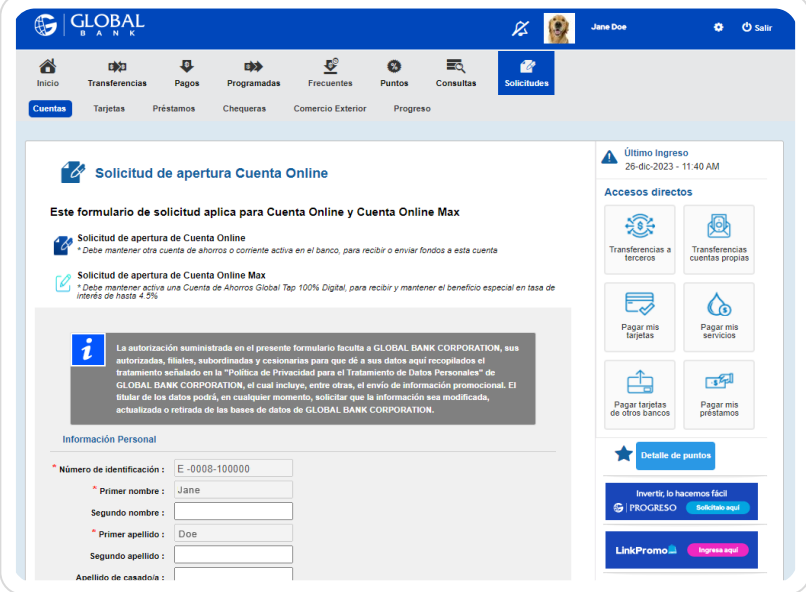

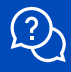

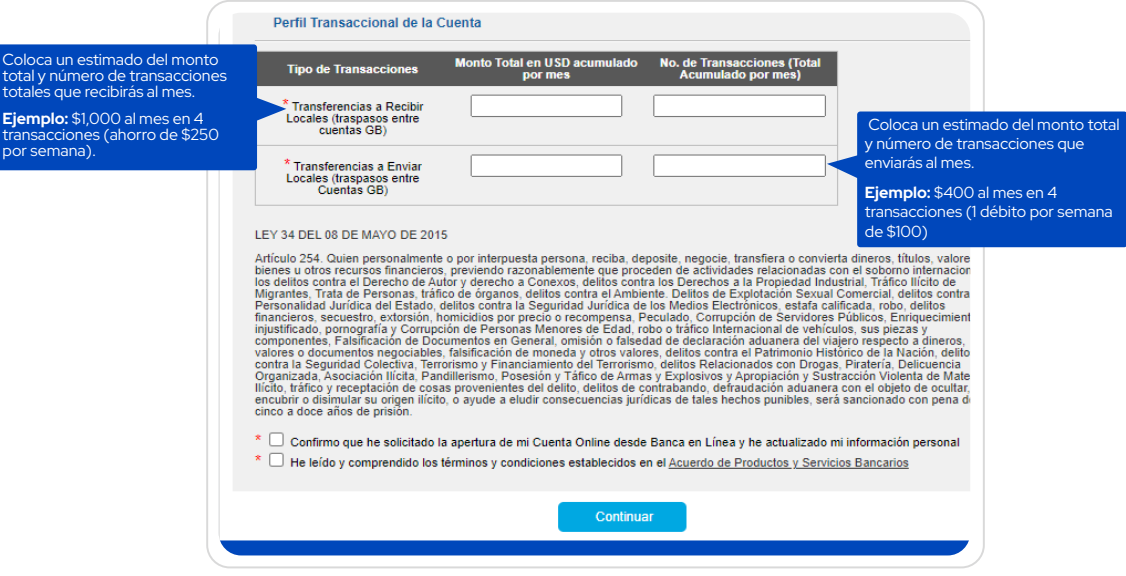

Nota: No te preocupes por las cifras exactas, esto es un estimado de cómo manejarás tu Cuenta Online Max. Lo importante es que vaya alineado con tu ingreso mensual.

Ya tienes tu Cuenta de Ahorros Online Max y la puedes ver en tus productos en Banca en Línea. Ahora vamos a renombrar tu cuenta.

Puedes renombrar tu cuenta haciendo click en el botón Modificar referencia

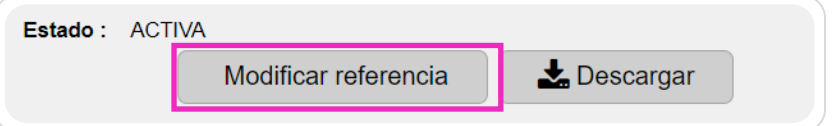

Colócale **Cuenta Online Max** o nómbrala de acuerdo a tu propósito de ahorro. Recuerda que puedes abrir la cantidad de Cuentas Online Max que desees.

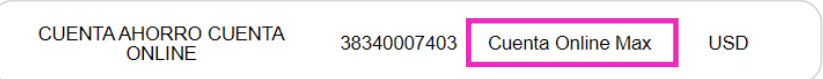

 Para más información, contáctanos vía WhatsApp al 6755-0006 opción 1, escríbenos a GlobalTap@globalbank.com.pa o agenda una Cita en Línea.